# G-CASE

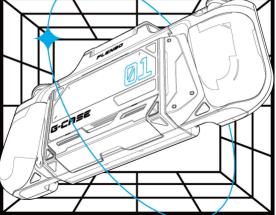

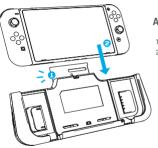

# Attach your Switch

- 1. Open the top flap of the G-case.
- Slide Switch down till it sits properly. Then snap on the flap.

\*Note: G-case comes in two models: one for Switch Regular and one for Switch OLED. Make sure you choose the right one to fit perfectly.

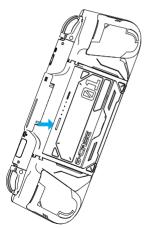

# Turn on/off power

Press battery power button to start charging. Press it twice to stop charging.

\*Note: please peel off the protective yellow sticker at the back of the battery before the first use.

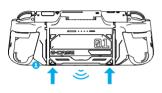

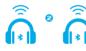

### Pair Bluetooth

- Press both buttons on the G-case at the same time to activate them.
- Press either Bluetooth button.The indicator will flash slowly, showing it's ready to connect.
- Press and hold the same button until the indicator flashes quickly, indicating pairing mode. Put your earphone in pairing mode too. When they're paired, the indicator will stay on.

\*Note: G-Case can pair two sets of devices at the same time.

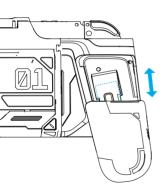

# Change Grips

Push the grips downward to take them off. Slide grips upward the rails till you hear a click.

Card slot is hidden here:

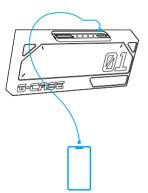

## Recharge other devices

Take the battery off the G-case, charge the phone or other digital devices via the USB-C port.

\*Note: fuel the battery with a USB-C fast charger, recharge other devices with a USB-C to USB-C cable.

### **Tabletop Mode**

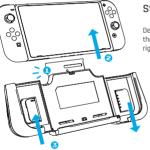

# Step 1

Detach the Switch from the G-Case. Push the left Joy-con holders upward and the right downward to remove them.

### **Tabletop Mode**

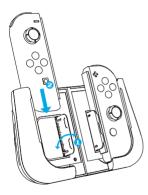

# Step 2

Slide to attach the left and right Joy-Con holders together.

Open the side stands from the holders, then slide the Joy-Con controllers down.

### **Tabletop Mode**

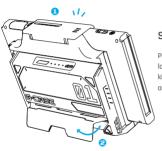

# Step 3

Put the Switch into the G-Case, lock into place. Flip out the kickstand on the back of G-Case and set it on a flat surface.

### TV Mode

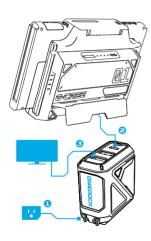

### TV Connection

1. Plug in the OneDock to a wall outlet; 2. Connect the G-case to the USB-C port on the OneDock with the original Type-C cable; 3. Put one end of the HDMI cable into the terminal of the OneDock and connect the other end into the HDMI port on the TV.

\*Note: Please do not use the USB-A port

# ON

# **For Charging**

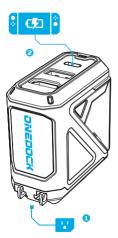

- 1. Plug OneDock into a power outlet.
- 2. Connect the Switch with the OneDock via the USB-C to USB-C cable included.

### For Screen Mirroring

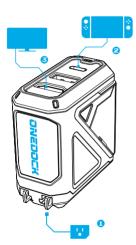

- 1. Plug OneDock into a power outlet.
- Connect Switch with OneDock via a USB-C to USB-C cable.
- 3. Connect OneDock with TV/screen via HDMI cable.
- \*Note: Please do not use the USB-A port on the dock to connect the G-case.

# **For Data Transferring**

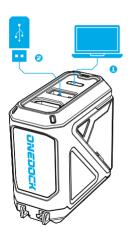

- Connect computer with OneDock via a USB-C to USB-C cable.
- Insert USB flash drive into the USB-A port on the OneDock.

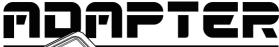

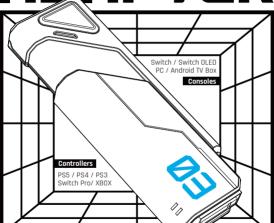

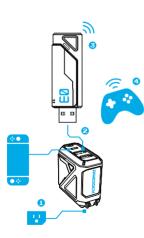

### Connect to Controllers

- Go to the Switch's "System Settings", turn on "Controllers and Sensors>Pro Controller Wired Communication".
- Plug OneDock into a power outlet and connect it with Switch.
- Connect Adapter with console via USB-A port.
- Press Adapter's button for 3s to enter pairing mode.
- Set controller to pairing mode, and bluetooth will connect automatically.

Adpater status light

Flash slowly: scanning Flash rapidly: connecting Always On: connected

\*Note: It's normal for the light to stay off until you connect the Switch. There's nothing wrong with it.